## 添加账号

目录 [Hide]

1. 描述 2. 参数 3. [HTTP](http://manage.india.resellerclub.com/kb/answer/1256) 方法 4. 测试 URL 请求范例 5.返回值

描述 [Top](http://manage.india.resellerclub.com/kb/answer/1256)

为指定域名购买 Linux 多站点主机

参数 [Top](http://manage.india.resellerclub.com/kb/answer/1256)

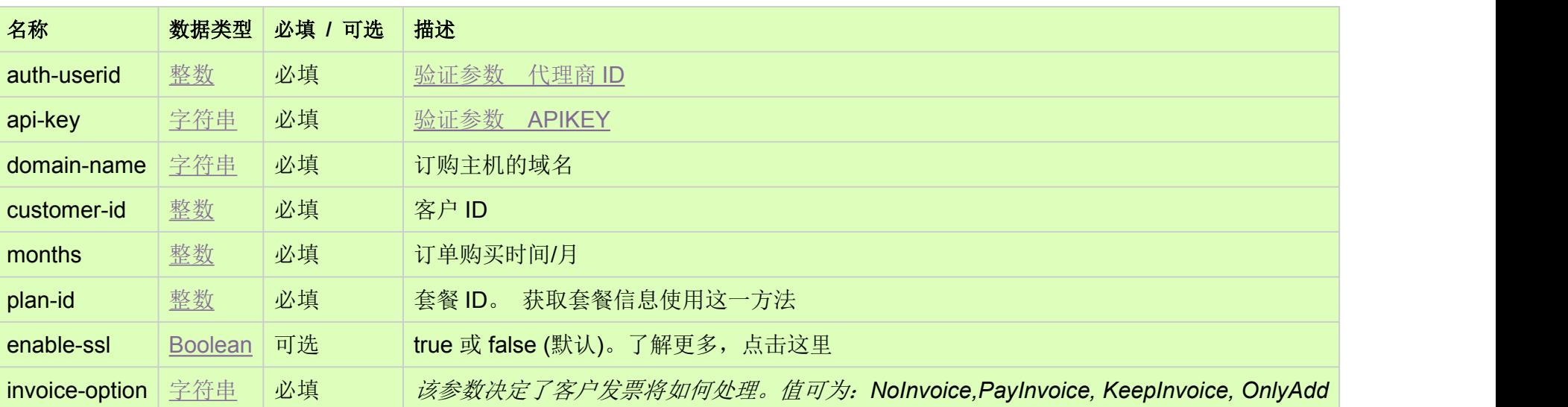

HTTP 方法 [Top](http://manage.india.resellerclub.com/kb/answer/1256)

POST

测试 URL 请求范例 [Top](http://manage.india.resellerclub.com/kb/answer/1256)

**Server**https://test.httpapi.com/api/multidomainhosting/linux/us/add.json?auth-userid=0&api-key=key&domain-name=name&custo mer-id=0&months=0&plan-id=0&invoice-option=NoInvoice

**UK**

**Server**https://test.httpapi.com/api/multidomainhosting/linux/uk/add.json?auth-userid=0&api-key=key&domain-name=name&custo mer-id=0&months=0&plan-id=0&invoice-option=NoInvoice

**India**

**Server**https://test.httpapi.com/api/multidomainhosting/linux/in/add.json?auth-userid=0&api-key=key&domain-name=name&custo mer-id=0&months=0&plan-id=0&invoice-option=NoInvoice

返回值包含订单的执行信息